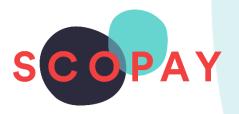

# GUIDE FOR PARENTS BOOKING PARENTS' EVENING APPOINTMENTS ON SCOPAY

# This Guide provides help with the following

- Make a Booking
- View a Booking
- Change a Booking
- Cancel a Booking
- Print a Meeting Schedule

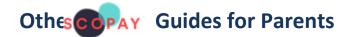

All parents:

How to Manage your SCOPAY Account How to Make Payments on SCOPAY How to Set up Alerts (for low balances, new trips and products, Parents' Evening Meetings)

Parents should check with their school to see which of the following options are available to you:

How to **Order Dinners** Online How to **Book Clubs** Online How to **Save Card Details / Recurring Payments** 

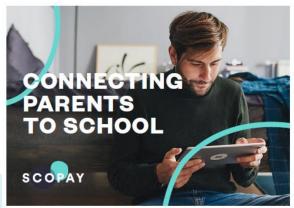

You might see slight variations to the SCOPAY layout depending on the type and size of screen display you are using.

# HOW TO LOGIN TO PARENTS' EVENING

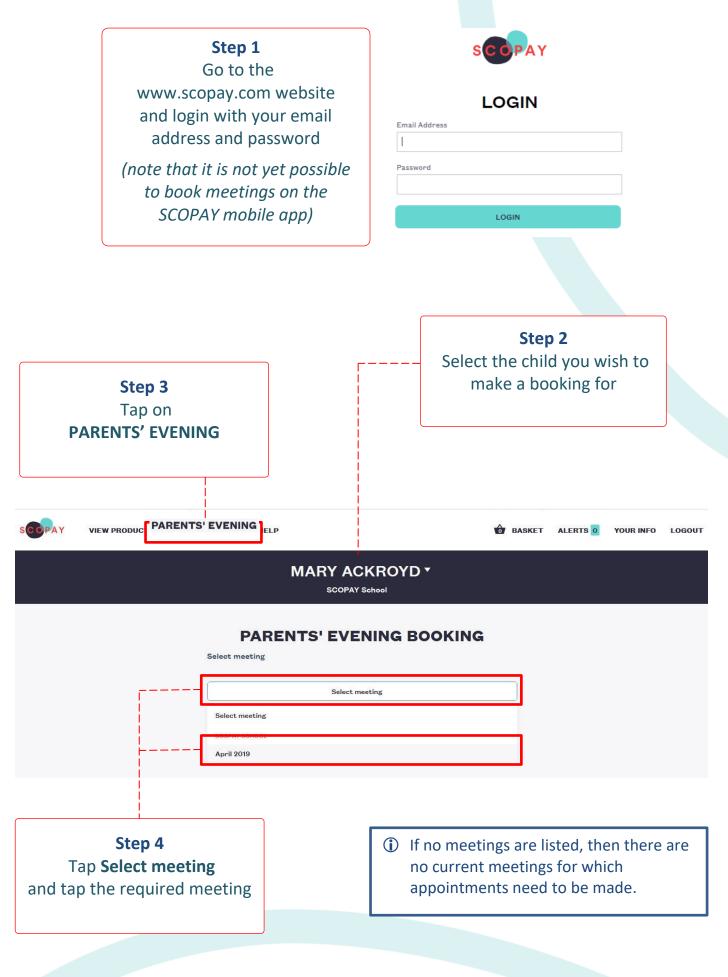

#### HOW TO MAKE A BOOKING

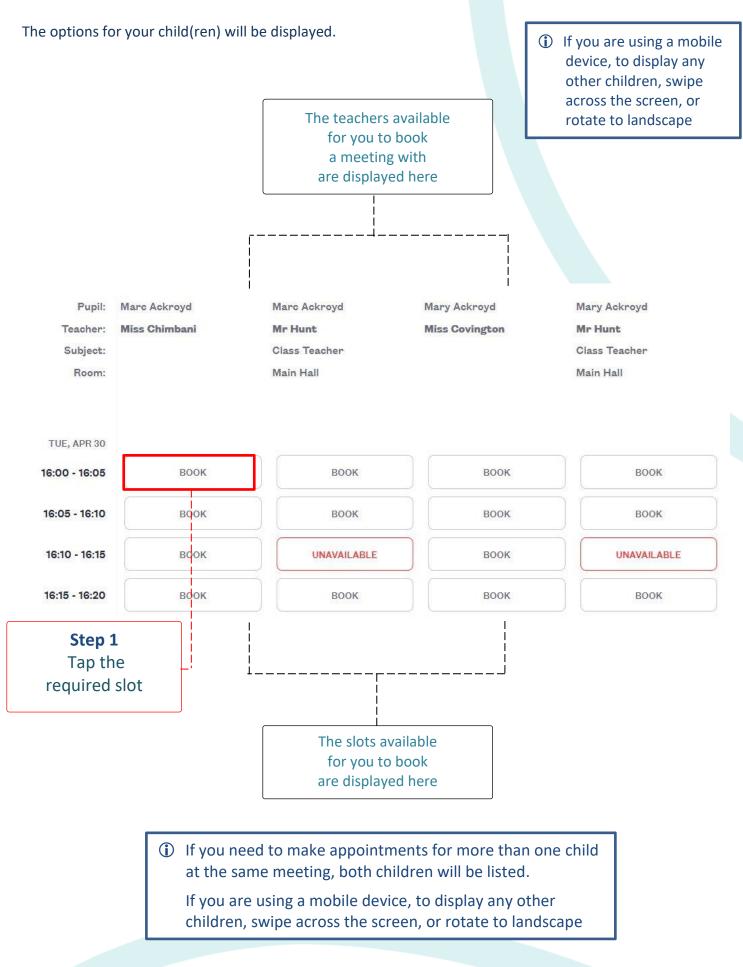

3

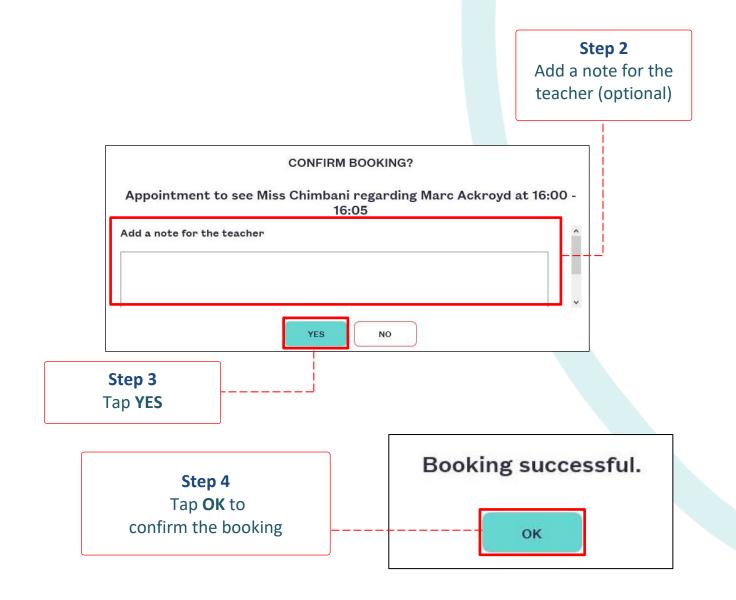

#### HOW TO VIEW A BOOKING

Repeat the steps to login. Select **PARENTS' EVENING** and select the meeting. Any current bookings will be displayed.

| Pupil:<br>Teacher:<br>Subject: | Marc Ackroyd<br>Miss Chimbani    | Marc Ackroyd<br><b>Mr Hunt</b><br>Class Teacher | Mary Ackroyd<br>Miss Covington            | Mary Ackroyd<br><b>Mr Hunt</b><br>Class Teacher<br>Main Hall |  |
|--------------------------------|----------------------------------|-------------------------------------------------|-------------------------------------------|--------------------------------------------------------------|--|
| Room:                          | Add/edit note for the<br>teacher | Main Hall                                       | The current<br>booking(s) display<br>here |                                                              |  |
| TUE, APR 30                    |                                  | _                                               |                                           | J                                                            |  |
| 16:00 - 16:05                  | CANCEL BOOKING                   | воок                                            | воок                                      | воок                                                         |  |
| 16:05 - 16:10                  | MOVE HERE                        | BOOK                                            | воок                                      | воок                                                         |  |
| 16:10 - 16:15                  | MOVE HERE                        | UNAVAILA                                        | BOOK                                      | UNAVAILABLE                                                  |  |
| 16:15 - 16:20                  | MOVE HERE                        | воок                                            | воок                                      | воок                                                         |  |

4

## HOW TO CHANGE A BOOKING

Repeat the steps to login. Select **PARENTS' EVENING** and select the meeting.

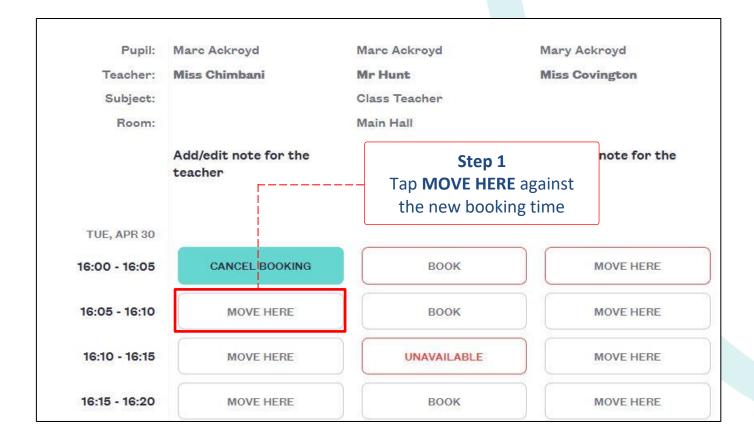

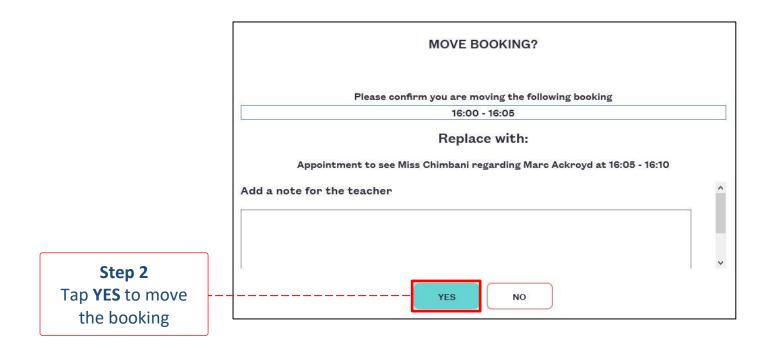

## HOW TO CANCEL A BOOKING

Repeat the steps to login. Select **PARENTS' EVENING** and select the meeting.

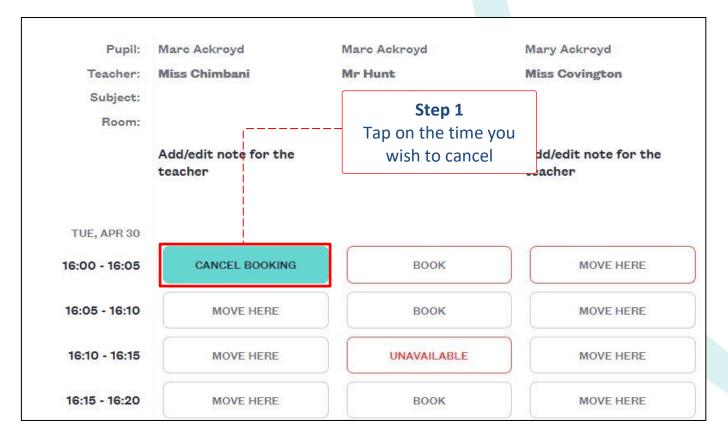

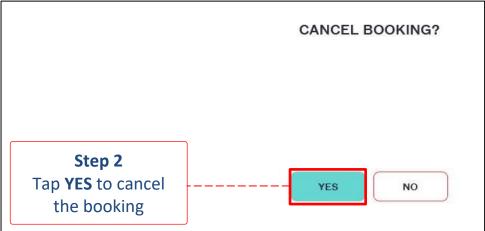

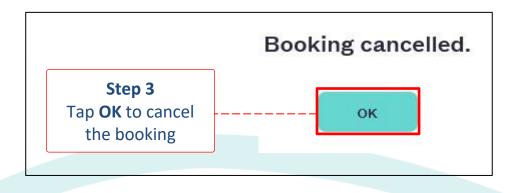

6

# HOW TO VIEW A MEETING SCHEDULE

Repeat the steps to login. Select **PARENTS' EVENING** and select the meeting.

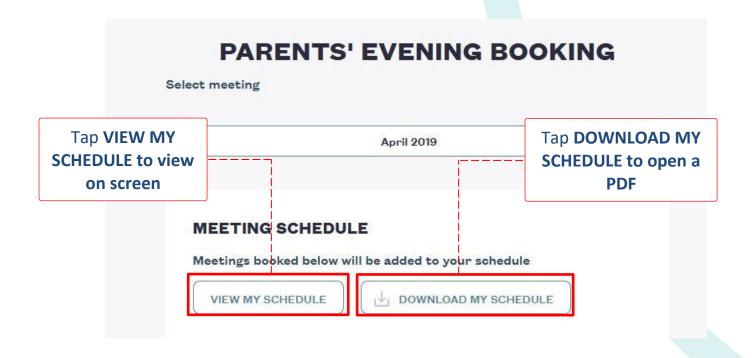

| Parents' evening meeting schedule<br>April 2019                 |              |                |           |               |               |                                                |  |  |  |  |
|-----------------------------------------------------------------|--------------|----------------|-----------|---------------|---------------|------------------------------------------------|--|--|--|--|
| Reported at Monday 29 April 2019 17:34<br>Tuesday 30 April 2019 |              |                |           |               |               |                                                |  |  |  |  |
| Time                                                            | Pupil        | Teacher        | Location  | Subject       | Teacher notes | Parent notes                                   |  |  |  |  |
| 16:00 -<br>16:05                                                | Marc Ackroyd | Mr Hunt        | Main Hall | Class Teacher |               |                                                |  |  |  |  |
| 16:20 -<br>16:25                                                | Mary Ackroyd | Miss Covington |           |               |               | Please can we discuss recent<br>Maths homework |  |  |  |  |

If you need help with SCOPAY or for further enquiries, please contact the School Office at your child's school.